# **Governance**

This page shows all the Governance Milestones of an Initiative/Release and their current status and planned date.

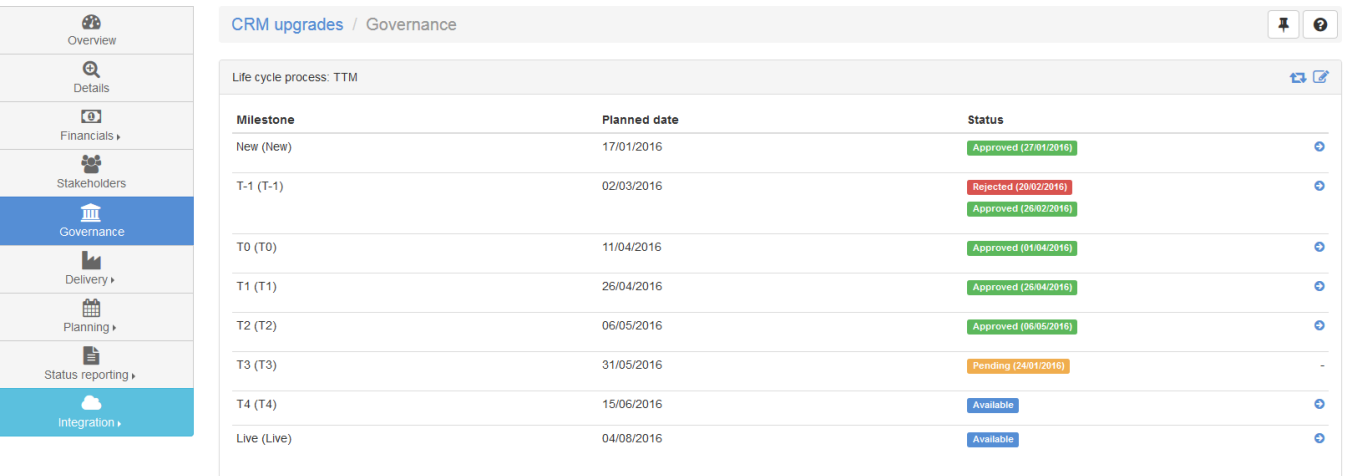

#### For each Milestone:

- Name of the milestone
- Its planned date
- Its status the possible status are:
	- ❍ Not planned: the Milestone does not have a planned date yet,
	- ❍ Available: the Milestone approval can be triggered,
	- ❍ Pending request: the Milestone approval process has been requested,
	- ❍ Pending: the Milestone approval has started and the request is under vote,
	- ❍ Approved: the Milestone was accepted,
	- ❍ Rejected: the Milestone was rejected A new request will be required to have it accepted.

For the 2 last status, the displayed label corresponds to selected status when performing the final decision.

A Release process could contain 2 special milestones: the start and the end implementation dates. If a Release is assigned to a such process and the dates are given, then the burndown KPI could be fully computed.

## **Edit the Milestone planned dates**

The  $\Box$  icon is not displayed if the Life Cycle Process has no milestone.

## Click on the  $\Box$  icon in the panel heading,

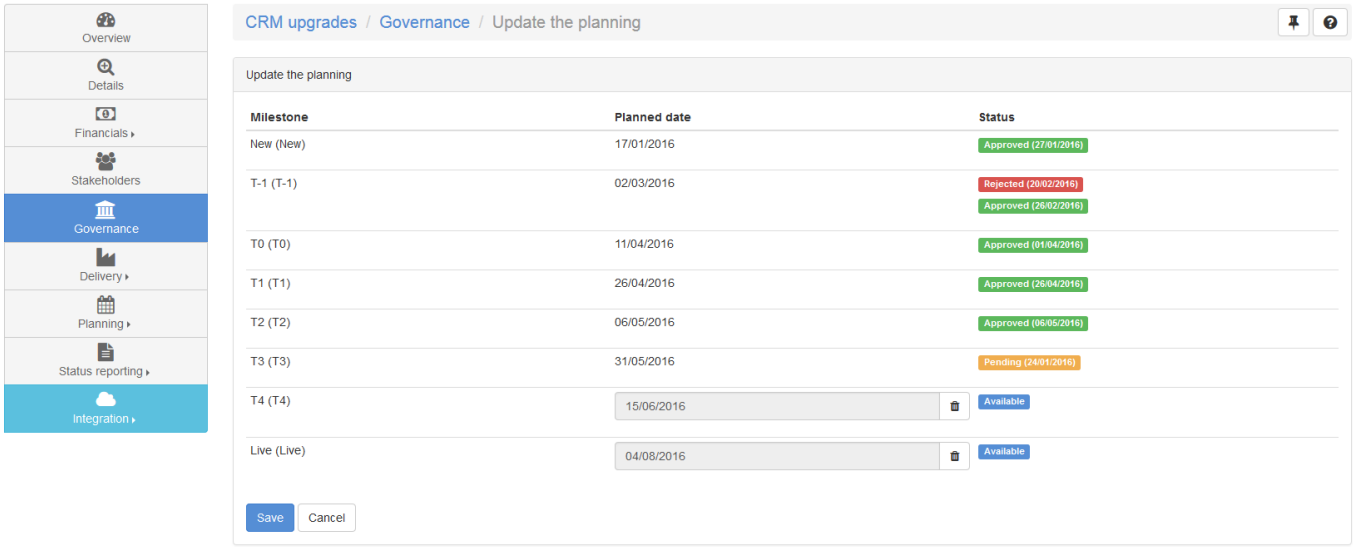

- Update the planned date for each Milestone,
- Save.

The planned date of an accepted Milestone can not be changed anymore. When a date for a Milestone is displayed in BizDock, it is either the passed date (date when the Milestone was accepted) OR the planned date if the Milestone is not yet accepted.

If a planned date is in the past and the Milestone is not yet accepted, a small red bell icon will appear near the date as it mean that it probably needs to be updated.

## **Add additional Milestones**

If the process is defined as "flexible", then additional Milestones can be added to the initiative life cycle.

• Click on the **i**con on the right side of the panel heading.

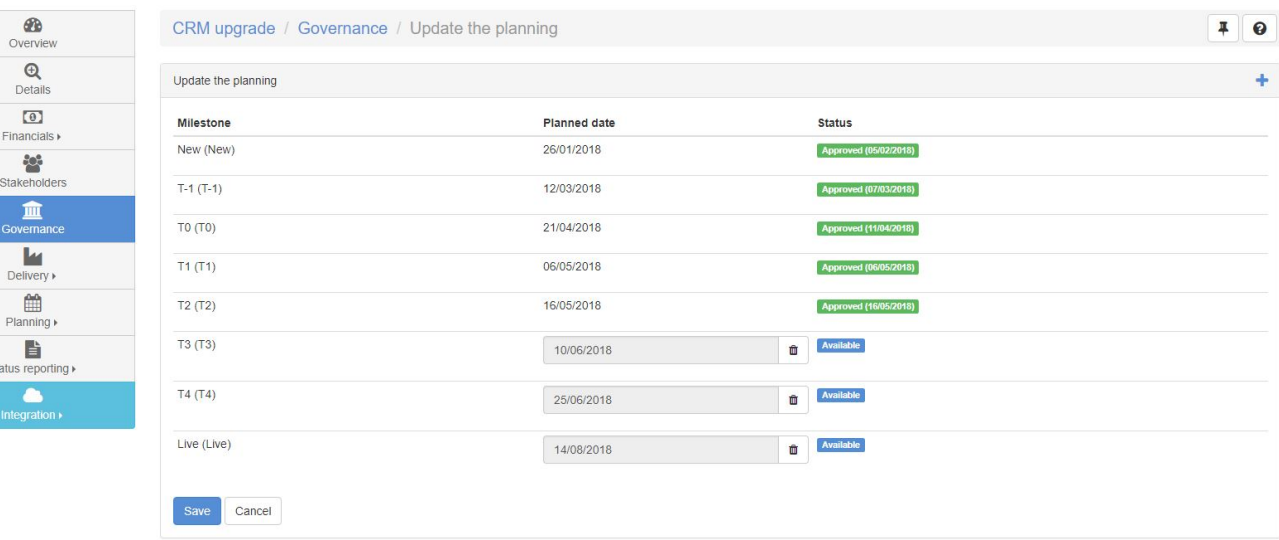

• Fill the form to define a new additional milestone and its position in the process.

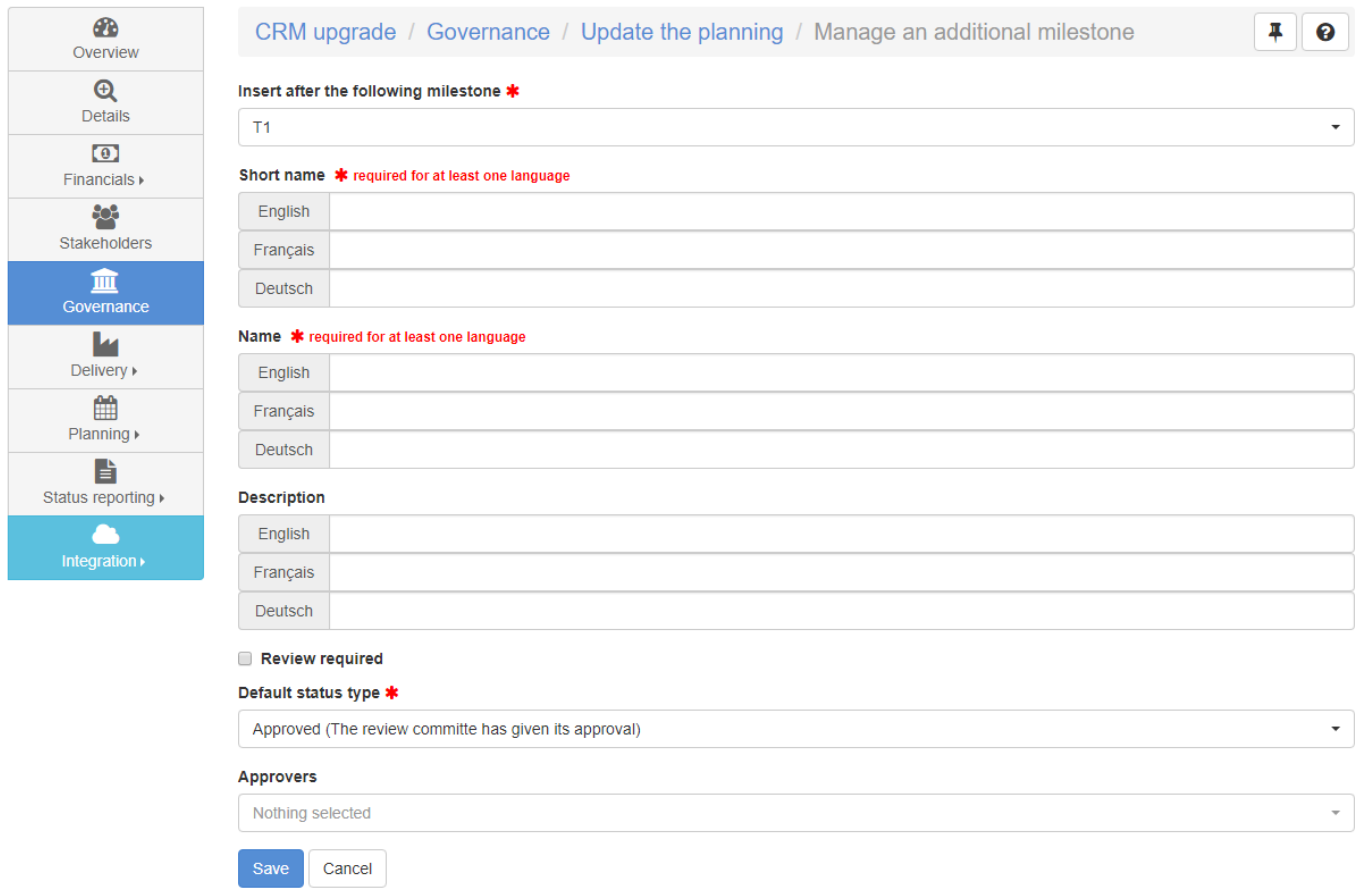

#### • Save.

Milestones added in the initiative in that way can also be edited or deleted. Deleting a Milestone will also delete the Milestone decision data.

If a Life cycle process has its "Flexible" attribute deselected, all the additional Milestones will be

Last update: 2018/02/06 07:47 user-guide:initiative:governance https://help-online.bizdock.io/doku.php?id=user-guide:initiative:governance

removed from the corresponding initiatives.

#### **Request a Milestone approval**

#### $\cdot$  Click on the  $\bullet$  icon for the Milestone you want to request an approval

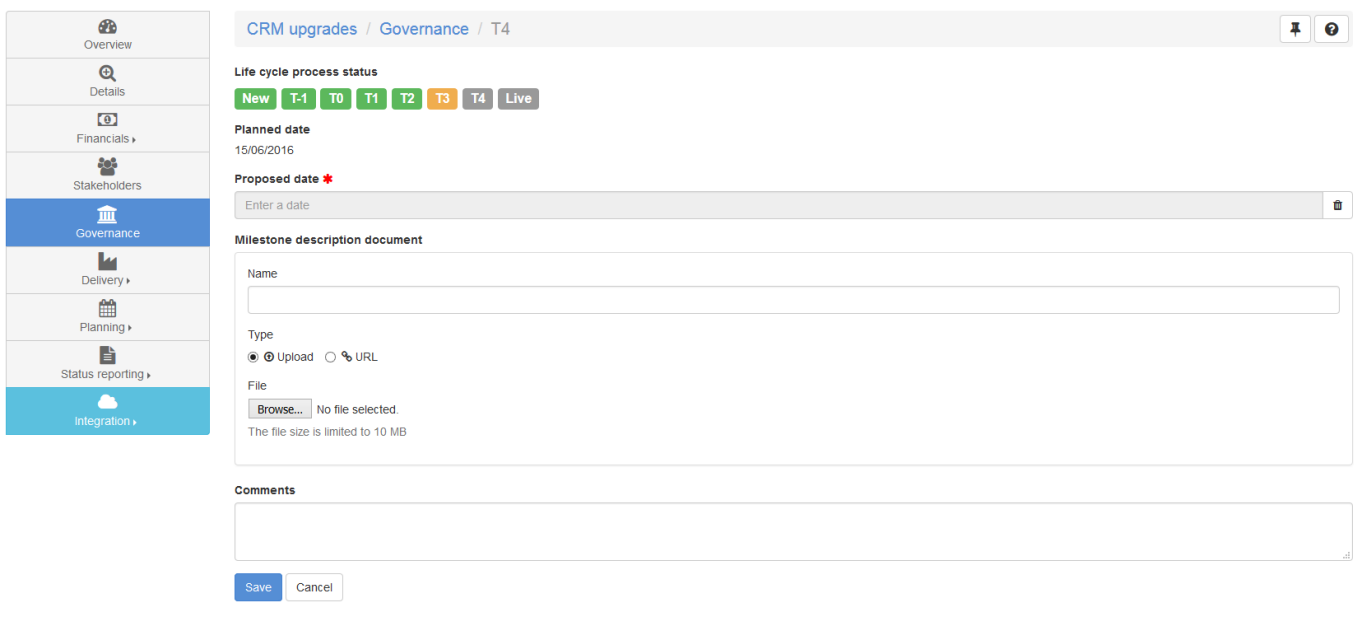

- Select the wished approval date for this Milestone (the planned date is given as an hint),
- It's also possible to attach a supporting document to the request and to enter a comment,
- Save. Depending on the configured [Life Cycle Process](https://help-online.bizdock.io/doku.php?id=user-guide:concepts:governance), the request will then be reviewed, go directly into vote or even be directly accepted.

### **View the Milestone decision details**

Simply click on the Milestone line to access a full history of the decisions.

For each decision, the following panels are displayed:

- The details of the decision status
- The list of approvers with votes
- The Bugdet state at the final decision date
- The Resources state at the final decision date

The 2 last panels are displayed only if the final decision has been made.

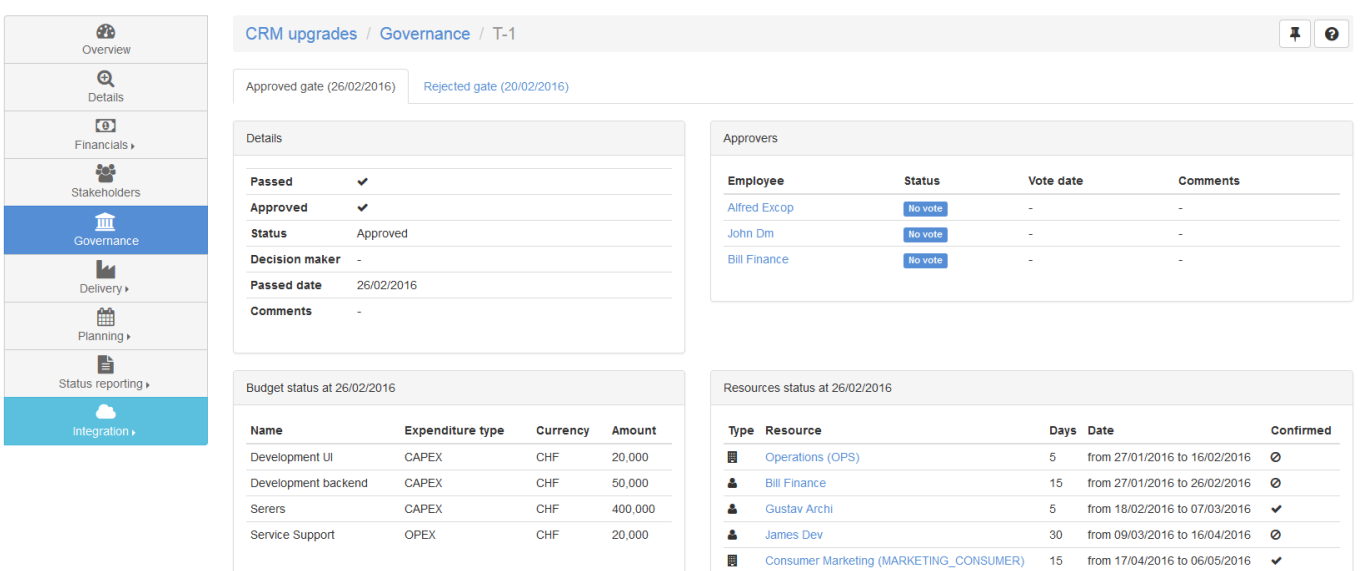

屢

### **Change the Life Cycle Process**

Changing a Life Cycle Process will **RESET** all the Milestones (and related decision).

# $\cdot$  Click on the  $\bullet$  icon.

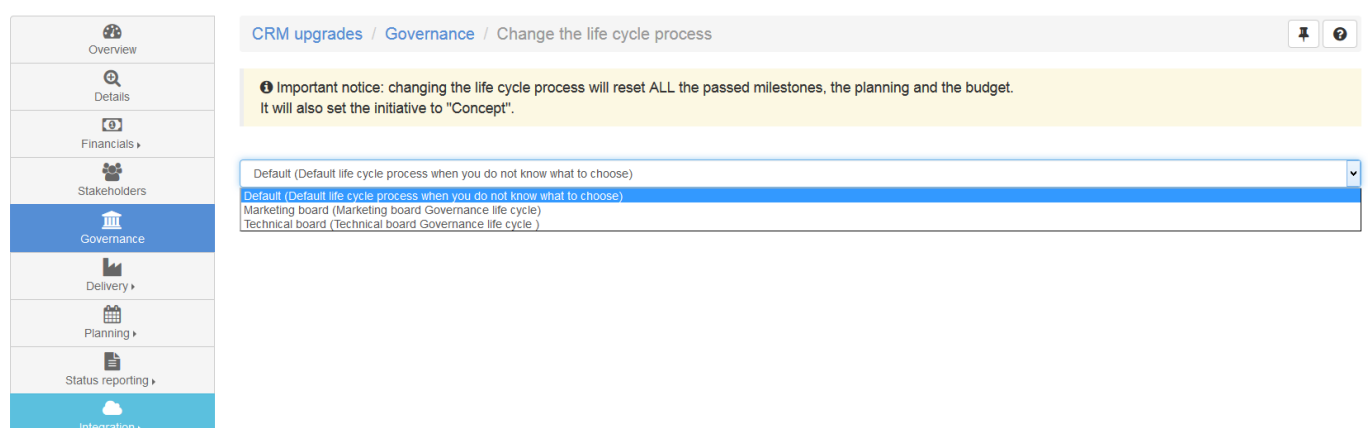

- Select a new Life Cycle Process,
- Click on "Change".

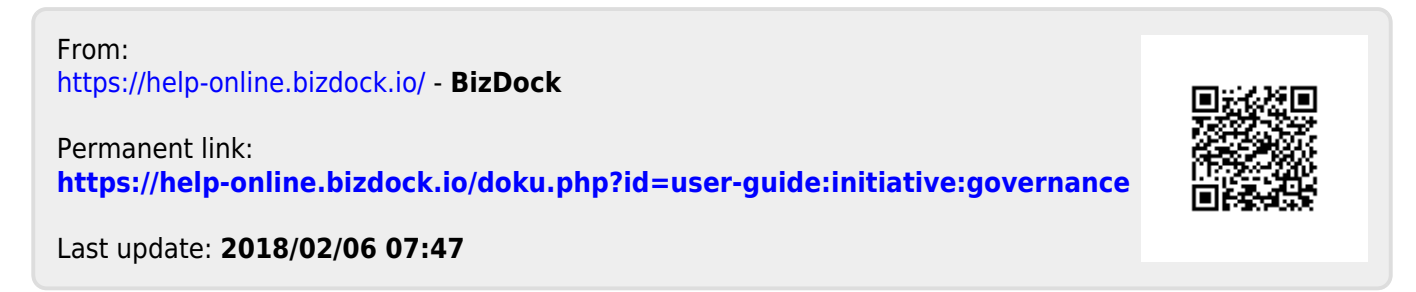